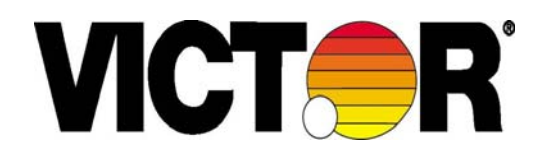

**SERIES 1230-4** 

12 – DIGIT DISPLAY 2 – COLOR PRINTING CALCULATOR

**SERIE 1230-4**  GRAND AFFICHAGE DE 12 CHIFFRES 2 COULEURS CALCULATRICES IMPRIMANTAS

**SERIES 1230-4**  12 DÍGITOS, CON LCD GRANDE 2 COLORES CALCULADORA DE IMPRESIÓN EN

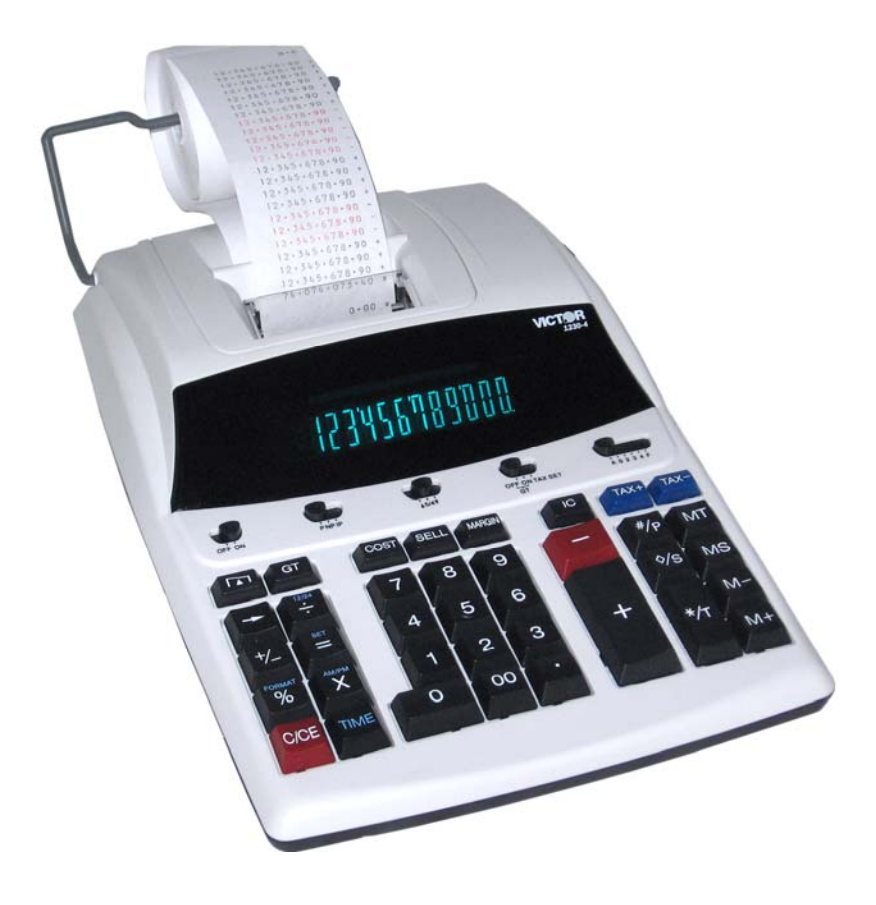

INSTRUCTION MANUAL MANUEL D'INSTRUCTIONS MANUAL DE INSTRUCCIONES

#### **SPECIFICATIONS**

\*DISPLAY :12 DIGIT, FLUORESCENT

\*AMBIENT TEMPERATURE  $:0^{\circ}C \sim 40^{\circ}C (32^{\circ}F \sim 104^{\circ}F)$ \*POWER CONSUMPTION :120V / 0.16A / 19.2W

\*INK RIBBON :VICTOR 7010 \*WEIGHT :1655 g

\*PRINTING SPEED :3.6 LINES / SECOND \*PRINTING PAPER :WIDTH 57mm, DIAMETER 80mm MAX \*POWER SOURCES :1) 120V / 60 Hz (USA, CANADA) :2) 220 V / 50 Hz (ECD) \*DIMENSION (220V / 0.08A / 18.4W)<br>
\*DIMENSION :323 mm (L) X 220 mm ( :323 mm (L)  $X$  220 mm (W)  $X$  80 mm (H) :2 – COLOR (MINUS AND NEGATIVE IN RED)

#### **KEYBOARD**

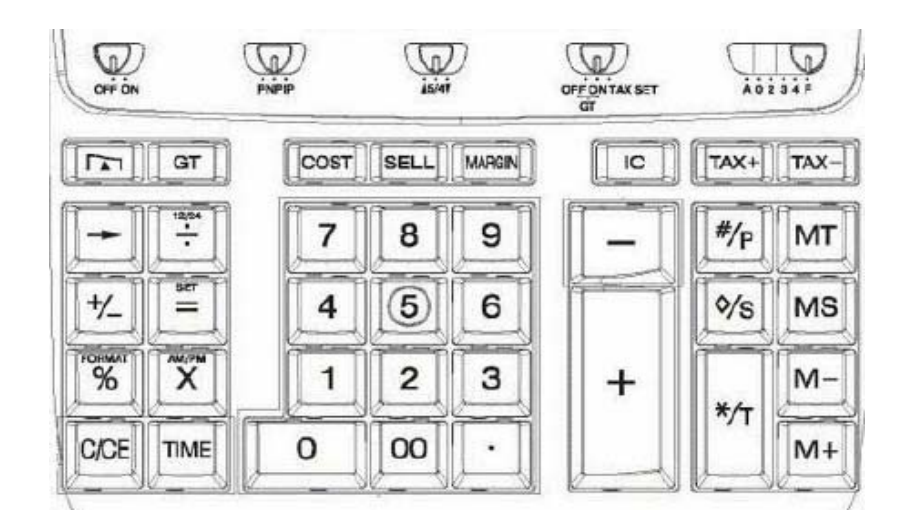

#### **OFF ON**

· (OFF) POWER OFF

· (ON) POWER ON

#### **P NP IP**

- · (P) PRINTER ON
- · (NP) PRINTER OFF, DISPLAY ONLY MODE
- · (IC) PRINT WITH ITEM COUNT

#### **▲ 5/4 ▼**

- · (▲) AN ANSWER IS ROUNDED UP
- · (5/4) AN ANSWER IS ROUNDED OFF
- · (▼) AN ANSWER IS ROUNDED DOWN

#### **OFF (GT) ON (GT) TAX SET**

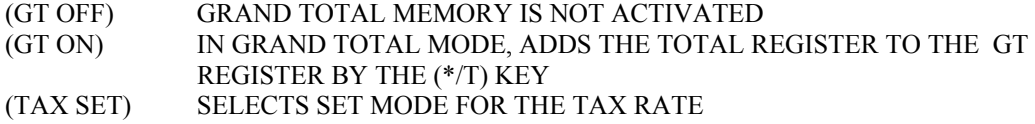

#### **DECIMAL SET**

 $(A 0 2 3 4 F)$  (A) ACCOUNTANT, FIXED (0,2,3,4), FLOATING (F)

- [0] [9] [00] NUMER KEYS
- [.] DECIMAL POINT
- [+] ADD KEY
- [-] SUBTRACT KEY
- [X] MULTIPLY KEY
- [÷] DIVISION KEY
- [=] EQUAL KEY
- [%] PERCENT KEY
- [MT] MEMORY TOTAL / CLEAR KEY
- [MS] MEMORY SUBTOTAL / RECALL KEY
- [M+] MEMORY PLUS KEY
- [M-] MEMORY MINUS KEY
- [#/P] DATE / NUMBER KEY
- [↑] PAPER FEED KEY
- [◊/S] SUBTOTAL KEY
- [\*/T] TOTAL KEY
- [C/CE] CLEAR / CLEAR ENTRY KEY
- $[\rightarrow]$  BACKSPACE KEY
- [+/-] INVERTS SIGN OF THE DISPLAYED NUMBER AT KEY ENTRY

 $[TAX+] OR [TAX-]$  \*PRINTS TAX / INCLUDED TAX  $(TAX = 3)$ 

A  $\frac{TAX+ }{A}$  = A (3/100)

 $= A + (A(3/100))$ 

\*PRINTS TAX / EXCLUDED TAX  $(TAX = 3)$ 

A  $\overline{TAX} = A - A / (1 + 3/100)$ 

 $=A / (1 + 3/100)$ 

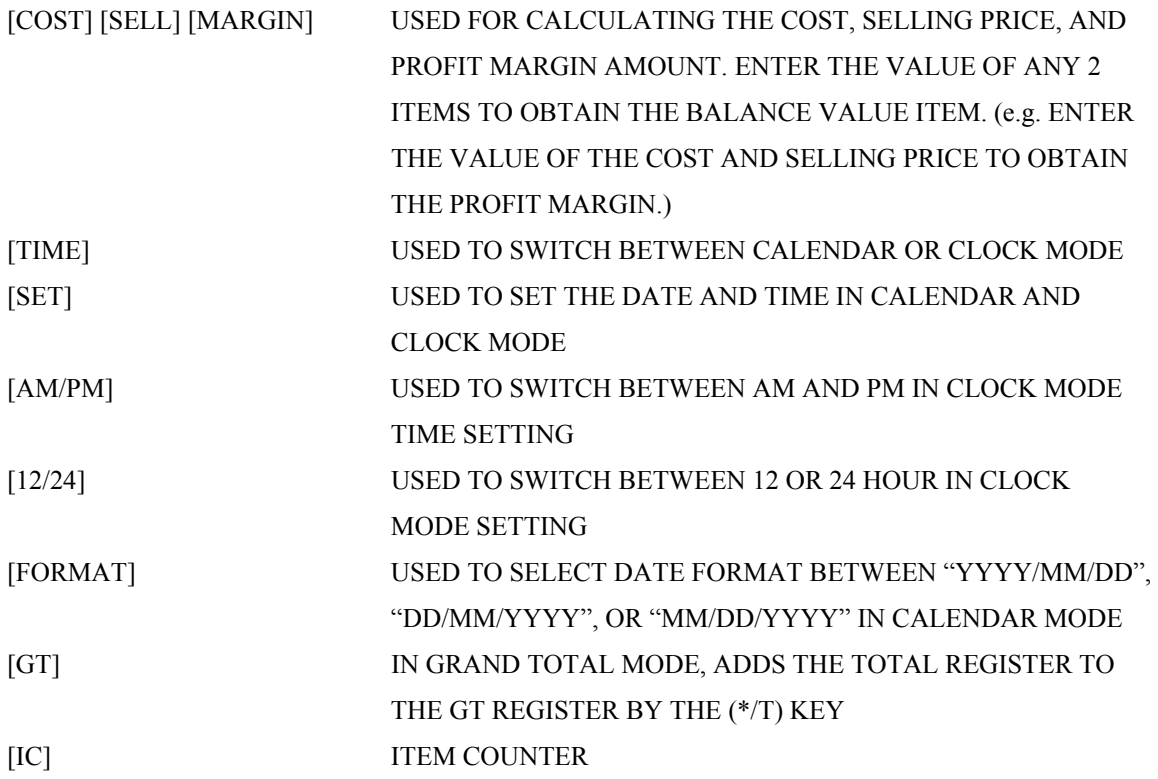

 $\blacksquare$  ELECTROMAGNETIC INTERFERENCE OR ELECTROSTATIC DISCHARGE MAY CAUSE THE DISPLAY TO MALFUNCTION OR THE CONTENTS OF THE MEMORY TO BE LOST OR ALTERED. SHOULD THIS OCCUR, USE THE TIP OF A BALL POINT PEN (OR SMALLER SHARP OBJECT) TO PRESS THE [RESET] BUTTON AT THE BACK OF THE CALCULATOR. AFTER RESETTING, BE SURE TO SET THE CALENDAR, CLOCK, AND TAX RATE AGAIN.

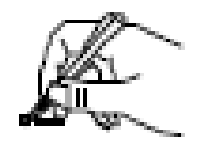

#### **PREPARATION A. POWER SOURCE**

THIS UNIT RECEIVES ITS OPERATING POWER FROM THE AC POWER SOURCE. WHEN POWER IS IN THE ON POSTION, PRESSING [#/P] KEY WILL ONLY PRINT THE DIGITS DISPLAYED IN THE FRONT PANEL.

#### **B. BEFORE USING THE PRINTER FOR THE FIRST TIME**.

REMOVE THE TAPE HOLDING THE INK RIBBON IN PLACE.

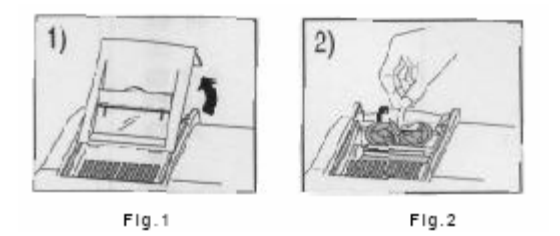

#### **C. LOADING PAPER**

SET THE "P/NP/IP" SWITCH TO NP POSITION.

- 1) PLACE PAPER HOLDER INTO POSITION. (FIG. 3)
- 2) INSTALL THE PAPER ROLL ON THE HOLDER.
- 3) INSERT THE PAPER END INTO THE PRINTER SLOT. (FIG. 4)
- 4) PRESS (↑) KEY TO FEED THE PAPER TO AN ADEQUATE LENGTH.

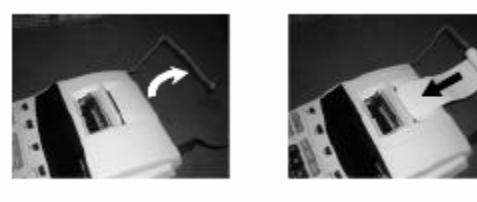

 $Fig.3$ 

 $FIq.4$ 

#### **D. IF THE PRINTING BECOMES FAINT, THE INK RIBBON MAY NEED TO BE REPLACED.**

- 1) TURN THE POWER OFF.
- 2) OPEN THE PRINTER COVER. (FIG. 5)
- 3) REMOVE AND DISCARD THE OLD RIBBON AND SPOOLS. (FIG. 6)
- 4) PLACE THE NEW RIBBON (RED ON THE BOTTOM) BY INSTALLING THE SPOOLS IN THE REVERSE ORDER. (VICTOR 7010 AVAILABLE AT WWW.VICTORTECH.COM)

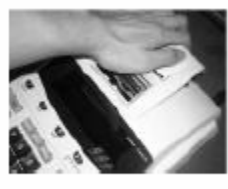

 $Fig. 5$ 

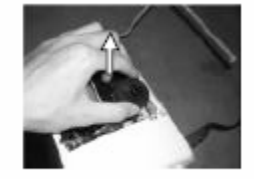

 $FIg.6$ 

# **E. DISPLAY SYMBOLS**

: A NUMBER HAS BEEN STORED IN MEMORY.

E : ERROR OR OVERFLOW OF CAPACITY.

- : THE DISPLAYED VALUE IS NEGATIVE.

#### **WARNING**

- DO NOT PRESS ANY KEY WHEN THERE IS NO PAPER AND THE PRINTER IS ON. (OTHER THAN THE PAPER FEED KEY ↑)
- FAILURE TO OBSERVE THIS WARNING WILL DAMAGE THE PRINT HEAD.

#### **CARACTERISTIQUES**

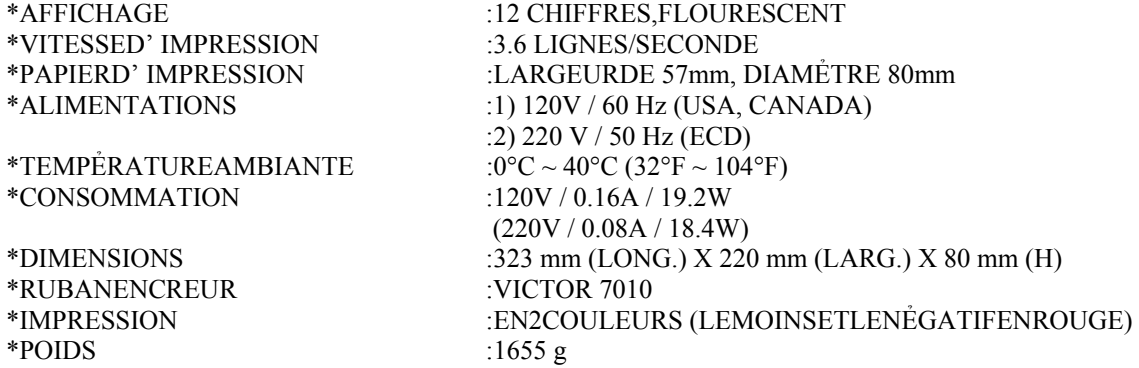

#### **INDENTIFICATION DES TOUCHES**

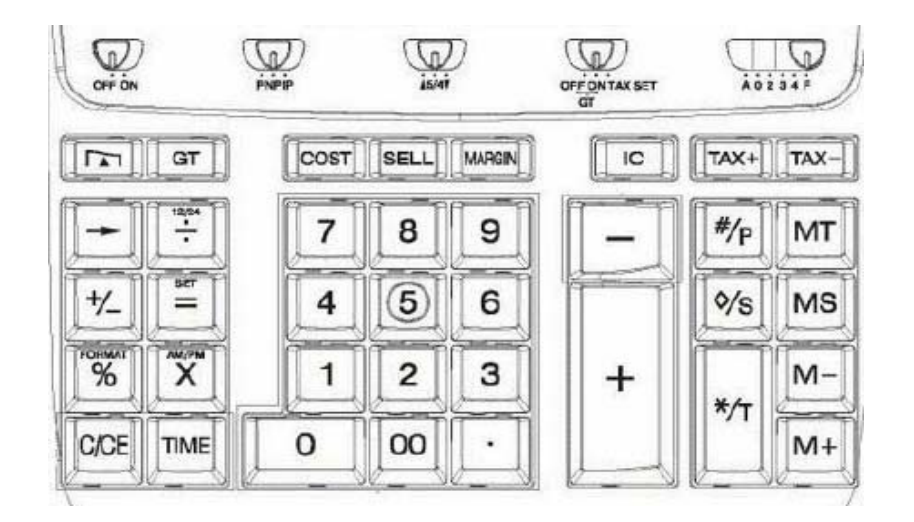

#### **OFF ON**

· (OFF) ARRẺT ALIMENTATION

· (ON) MARCHE ALIMENTATION

#### **P NP IP**

- · (P) COMMUTATEUR POUR CHOISIR IMPRIMANTE EN MARCHE
- · (NP) IMPRIMANTE Ả L'ARRẺT
- · (IC) CHOIST LE MODE DE COMPTAGE ARTICLES IMPRIMANTE

### **▲ 5/4 ▼**

- · (▲) UNE RẺPONSE EST ARRONDIE AU CHIFFRE SUPẺRIEUR
- · (5/4) UNE RẺPONSE EST ARRONDIE AU CHIFFRE INFẺRIEUR
- · (▼) UNE RẺPONSE EST ARRONDIE AU CHIFFRE INFẺRIEUR

#### **OFF (GT) ON (GT) TAX SET**

- (GT OFF) LA MẺMOIRE GRAND TOTAL EST DẺSACTIVEE
- (GT ON) EN MODE DE TOTAL GẺNERAL, AJOUTE LE REGISTRE DE TOTAL AU REISTRE GT PAR LA TOUCHE (\*/T)
- (TAX SET) CHOISIT LE MODE ẺTABLI POUR LE TAUX D'IMPOSITION.

## **RẺGLAGE DES DẺCIMALES**

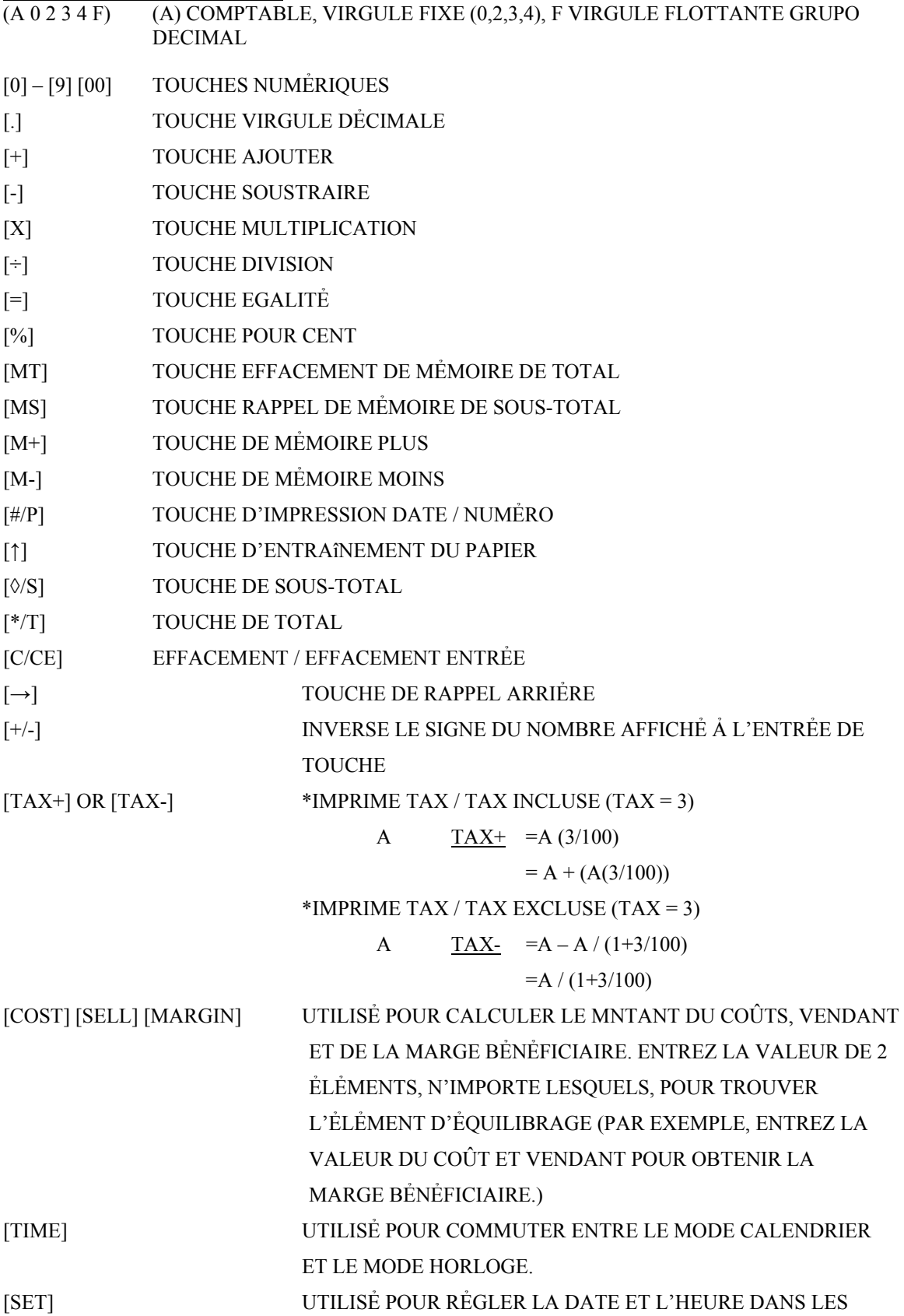

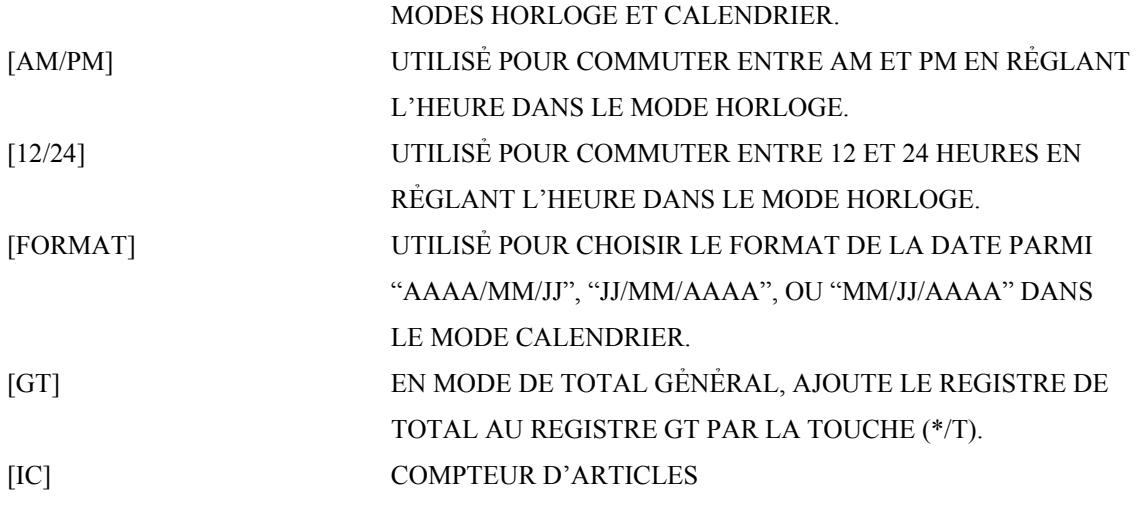

 $\blacksquare$ UN BRUIT EXTÉRIEUR RELATIVEMENT FORT OU DE L'ÉLECTRICITÉ STATIQUE PEUVENT CAUSER DE ERREURS D'AFFICHAGE AINSI QUE LA PERTE OU LA MODIFICATION DU CONTENU DE LA MẺMOIRE. DANS DE TELLES CIRCONSTANCES APPUYER SUR LES TOUCHES [RESET] ET RECOMMENCER L'OPẺRATION DE CALCUL DEPUIS LE DẺBUT. LORQUE VOUS RALLUMEZ, ASSUREZ – VOUS D'ENTRER DE NOUVEAU LE TAUX.

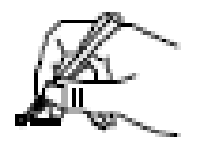

#### **PREPARATION A. ALIMENTATION**

CET APPAREIL RESOIT SA PUISSANCE DE FONCTIONEMENT DE L'ALIMENTATION CA QUAND L'ALIMENTATION EST EN POSITION ON (MARCHE), EN APPUYANT SUR LA TOUCHE [#/P], ON N'IMPRIME QUE LES CHIFFRES AFFICHẺS DANS LE PANNEAU D'AFICHAGE AVANT.

#### **B. AVANT D'À L'AIDE DE L'IMPRIMANTE POUR LA PREMIÈRE FOIS**

ENLEVEZ LA BANDE DANS LE RUBAN D'ENCRE DE LA CALCULATRICE AVANT L'EMPLOI

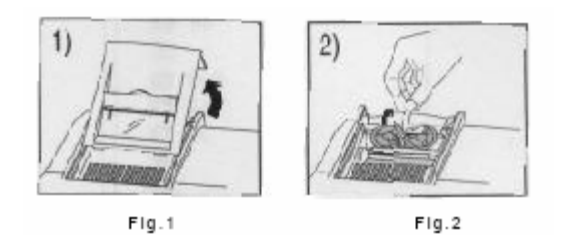

#### **C. CHARGEMENT DU PAPIER**

POSITIONNER LE SẺLECTEUR D'IMPRESSION SUR NP

- 1) PLACEZ LES PORTE-PAPIER EN POSITION. (FIG. 3)
- 2) INSTALLEZ LE ROULEAU DE PAPIER SUR LES PORT-PAPIER.
- 3) INTRODUISEZ L'EXTRẺMITẺ DU PAPIER DANS LA FENTE DE L'IMPRIMANTE (FIG. 4)
- 4) APPPUYEZ SUR LA TOUCHE (↑) POUR INTODUIRE UNE LONGUEUR DE PAPIER SUFFISANTE.

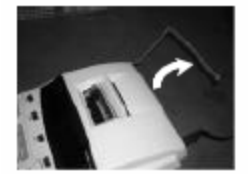

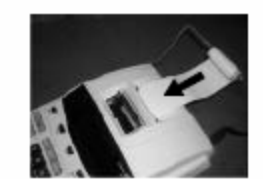

Fig.3

Fig.4

#### **D. REMPLACEMENT DU RUBAN**

SI L'IMPRESSION DEVIENT Ả PEINE VISIBLE, LE RUBAN ENCREUR PEUT AVOIR BESOIN D'ÊTRE REMPLACẺ.

- 1) METTEZ L'ALIMENTATION Ả L'ARRÊT.
- 2) OUVREZ LE COUVERCLE DE L'IMPRIMANTE. (FIG. 5)
- 3) RETIREZ L'ANCIEN REUBAN ENCREUR EN LE TIRANT VERS LE HAUT. (FIG. 6)
- 4) INTRODUISEZ LE NOUVEAU RUBAN (ROUGE EN BAS) EN INSTALLANT LES BOBINES EN SẺQUENCE INVERSE. (VICTOR 7010 DISPONIBLE Ả WWW.VICTORTECH.COM)

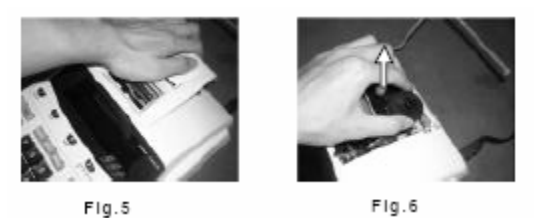

#### **ATTENTION: ARRẺTEZ L'ALIMENTATION AVANT DE REMPLACER LE RUBAN ENCREUR.**

#### **E. SYMBOLE D'AFFICHAGE**

- M : UN NOMBRE A ẺTẺ MẺMORISẺ DANS LA MẺMOIRE
- E : ERREUR OU DÉPASSEMENT DE CAPACITÉ
- : LA VALEUR D'AFFICHAGE EST NẺGATIVE

#### **AVERTISSEMENT**

\* N'APPUYEZ SUR AUCUNE TOUCHE LORSQU'IL A PAS DE PAPIER ET QUE L'IMPRIMANTE EST EN MARCHE (AUTRE TOUCHE QUE LA TOUCHE DE L'ALIMENTATION EN PAPIER ↑).

\* EN MANQUANT D'OBSERVER CET AVERTISSMENT, ON ENDOMMAGE LA TỀTE D'IMPRESSION.

#### **ESPECIFICACIONES**

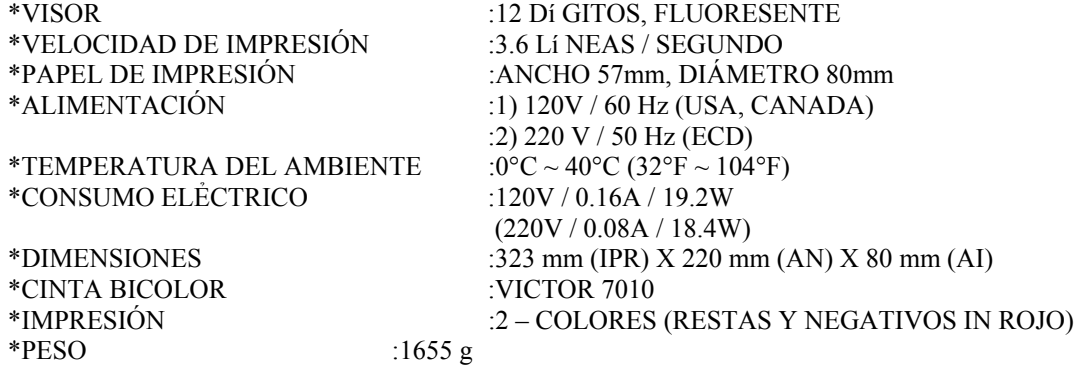

#### **IDENTIFICACIÓN DE TECLADOS**

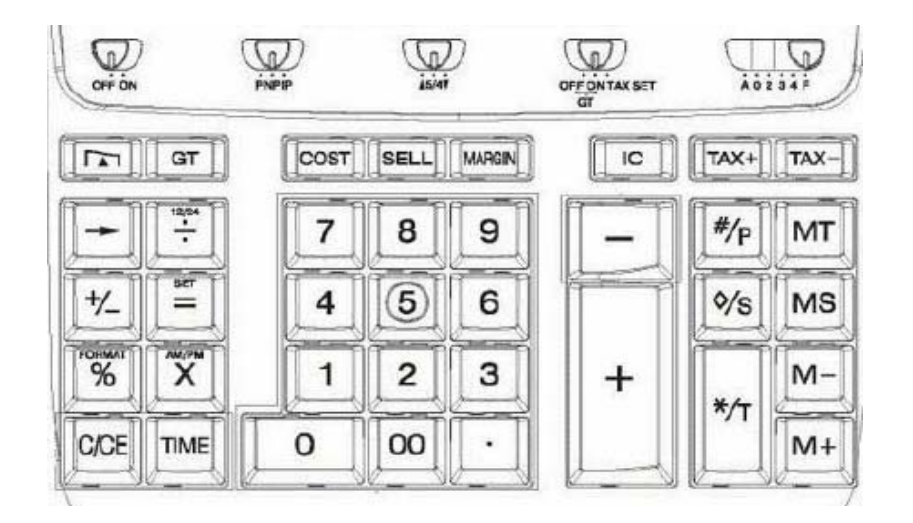

#### **OFF ON**

· (OFF) APAGADA

· (ON) ENCENDIDA

#### **P NP IP**

- · (P) SELECTOR PARA IMPRESION
- · (NP) SELECTOR NO IMPRESION
- · (IC) SELECTOR PARA CONTAR ARTICULOS

## **▲ 5/4 ▼**

- · (▲) EL RESULTADO SE REDONDEA POR EXCESO
- · (5/4) EL RESULTADO SE REDONDEA
- · (▼) EL RESULTADO SE REDONDEA POR DEFECTO

#### **OFF (GT) ON (GT) TAX SET**

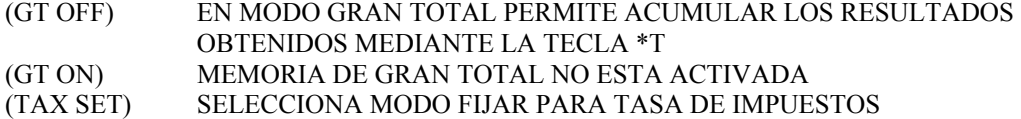

#### **GRUPO DECIMAL**

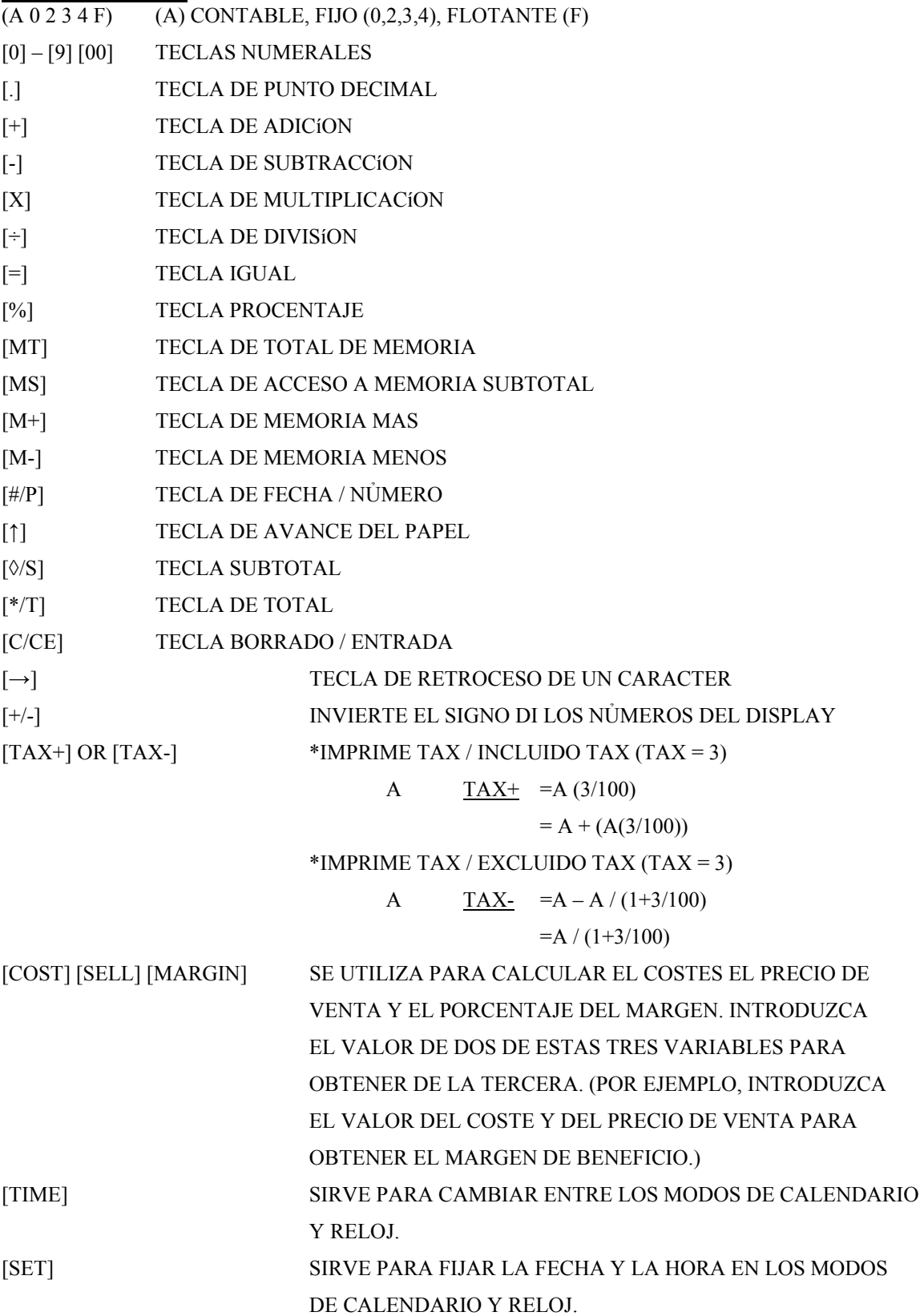

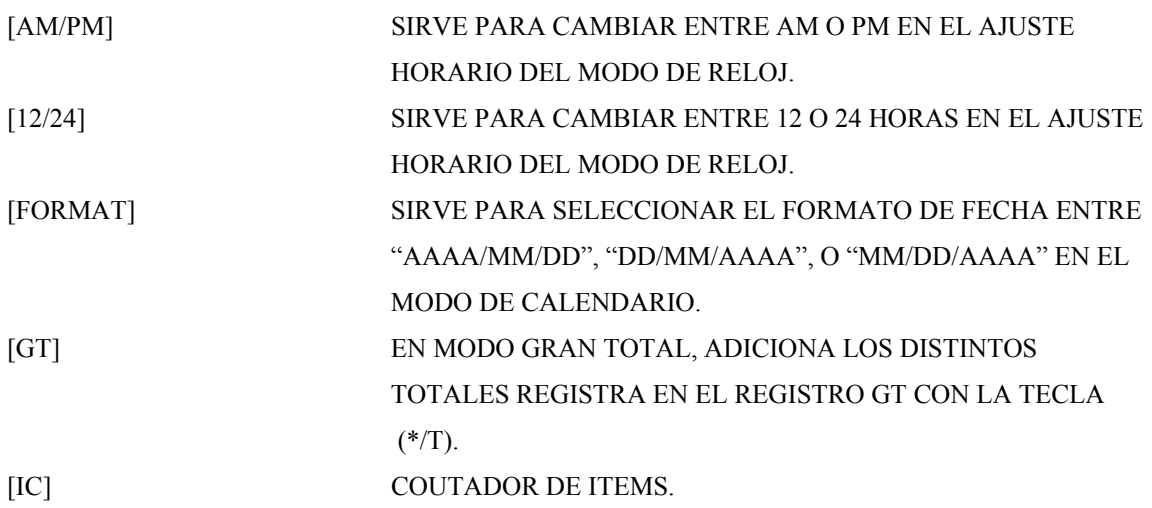

▀ LAS INTERFERENCIAS ELẺCTRICAS O LA ELECTRICIDAD ESTẢTICA PUEDEN OCASIONA FUNCIONAMIENTO DE LA PANTALLA O LA PẺRDIDA DEL CONTENIDO DE LA MEMORIA. EN CASO DE QUE ESTO SE PRODUZCA, PULSE LA TECLA [RESET], Y REINICIE EL FUNCIONAMIENTO DE SU CALCULADORA. DESPUẺS DE REINICIAR, ASEGỦRESE DE INTRODUCIR NUEVAMENTE LOS VALORES DE FECHA, HORA E IMPUESTOS.

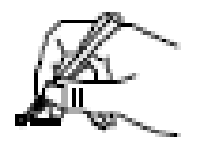

#### **PREPARACIÓN A. FUENTE DE ALIMENTACIÓN**

LA UNIDAD RECIBE SU FUENTE DE ALIMENTACIÓN POR CORRIENTE. (AC) CUANDO ẺSTA, ESTĖ EN POSICIÓN ON, PRESIONE LA TECLA [#/P] QUE IMPRIMIRÀ SOLAMENTE LOS DIGITOS QUE MUESTRA EL PANEL FRONTAL.

#### **B. ANTES DE EMPEZAR**

QUITE LA TAPA DE LA CINTA GRIS LA CALCULADORA ANTES DE UTILIZARLA.

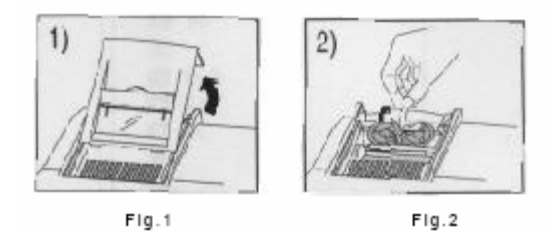

#### **C. CARGANDO EL PAPEL**

PONGA EL INTERRUPTOR "P/NP/IP" EN LA POSICIÓN "NP"

- 1) POSICIÓNE LOS PORTARROLLO DE PAPEL EN EL LUGAR. (FIG. 3)
- 2) INSTALE EL ROLLO DEL PAPEL EN LOS PORTARROLLO.
- 3) LA INSERCIÓN EL EXTREMO DEL PAPEL EN LA HENDEDURA DE LA IMPRESOR. (FIG. 4)
- 4) PRENSA TECLADẺ (↑) EL PAPEL A UNA LONGITUD ADECUADA.

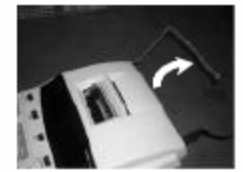

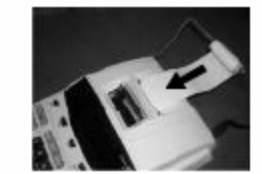

Fig.3

$$
\text{Fig.4}\quad
$$

#### **D. REEMPLAZANDO LA CINTA**

SI LA IMPRESIÓN SE PONE DẺBIL, LA CINTA PUEDE NECISITAR SER REEMPLAZADA.

- 1) APAGUE LA CALCULADORA.
- 2) ABRA LA TAPA DE LA IMPRESOR. (FIG. 5)
- 3) QUITE LA CINTA VIEJA JALANDOLO ASI ARRIBA. UN LADO PRIMERO DESPUES EL OTRO. (FIG. 6)
- 4) INSERTE LA NUEVA CINTA (ROJO ABAJO) Y SUAVEMENTE LO APRIETA ABAJO HASTA QUE SUENE EN EL LUGAR. (VICTOR 7010 AVAILABLE AT WWW.VICTORTECH.COM)

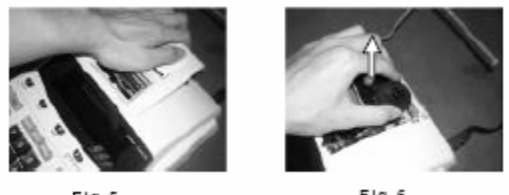

 $Fig. 5$ 

 $FIg.6$ 

#### **E. SίMBOLOS EN EL DISPLAY**

- M : UN NỦMERO HA SIDO GUARDADO EN LA MEMORIA
- E : ERROR Ó DESBORDAMIENTO DE LA CAPACIDAD
- : EL VALOR DEL DISPLAY ES NEGATIVO

#### **WARNUNG**

- NO PULSE NINGUNA TECLA SI NO HAY PAPEL Y LA IMPRESORA ESTẢ ENCENDIDA (A MENOS QUE PULSE LA TECLA DE AVANCE DEL PAPEL ↑).
- DE LO CONTRARIO RESULTARẢ DAÑADO EL CABEZAL DE IMPRESIÓN.

#### **OPERATION EXAMPLES EXEMPLES D'OPERATIONS EJEMPLOS DE FUNCIONMIENTO**

#### **SLIDE SWITCH SETTING REGLAGES DES INTERRUPTEURS A GLISSIERE CONFIGURACIONES DE INTERRUPTOR CORREDIZO**

#### $[OFF/ON] = ON$ ,  $[PNP/IP] = P$ ,  $[∆5/4 ∇ ] = DON'T CARE/OHNE BEDEUTUNG/$ INDISTINTAMENTE, [GT OFF/GT ON/TAX SET] = GT OFF, [A 0 2 3 4 F] = F

#### **A. Four fundamental arithmetic calculations Quatre calculs qrithmétiques fondamentaux Las cuatro operaciones aritméticas fundamentales**

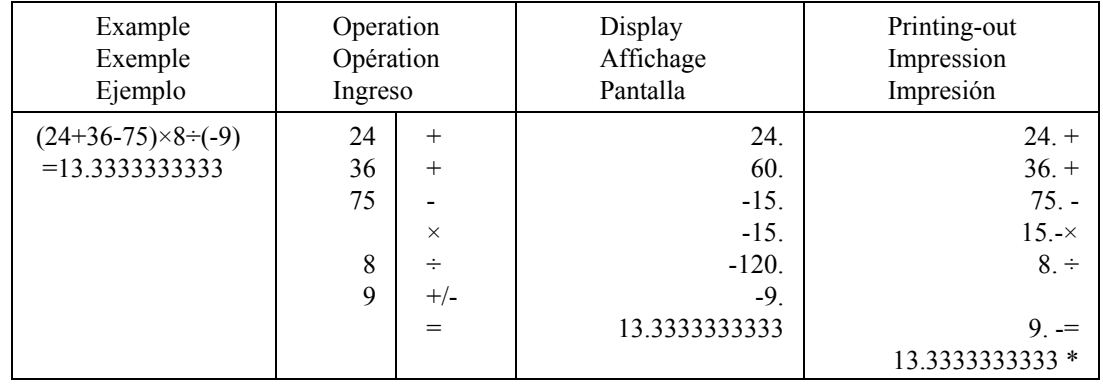

#### **B. Constant multiplication and division calculation Calcul de multiplication et division par une constante Multiplicación y división por una constante**

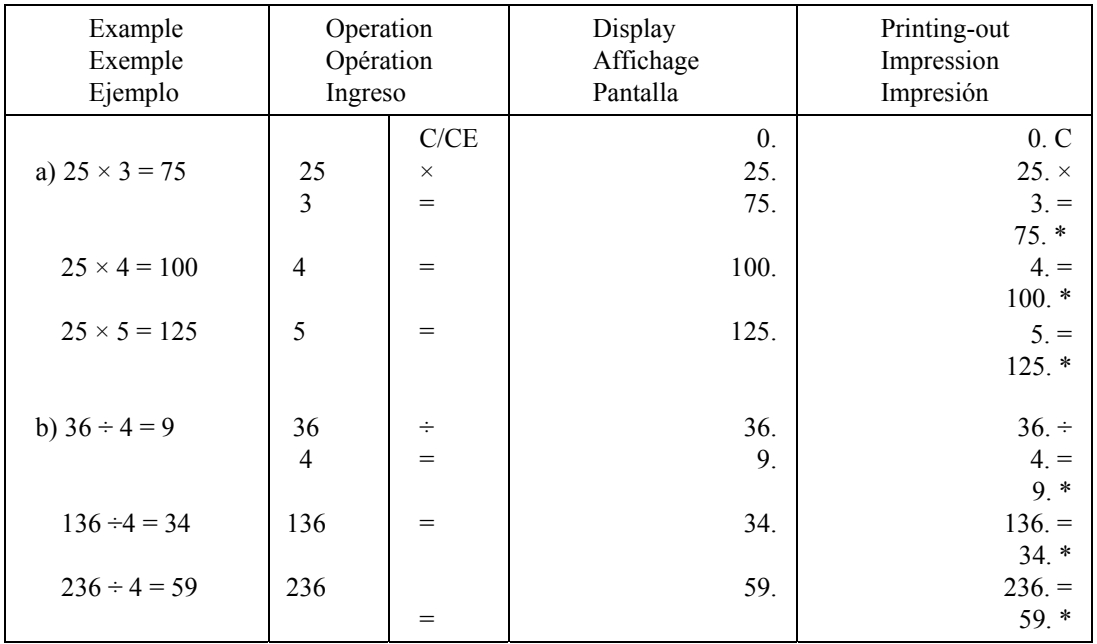

#### **C. Percent calculation Calcul de pour cent Calculacion de Porcentaje**

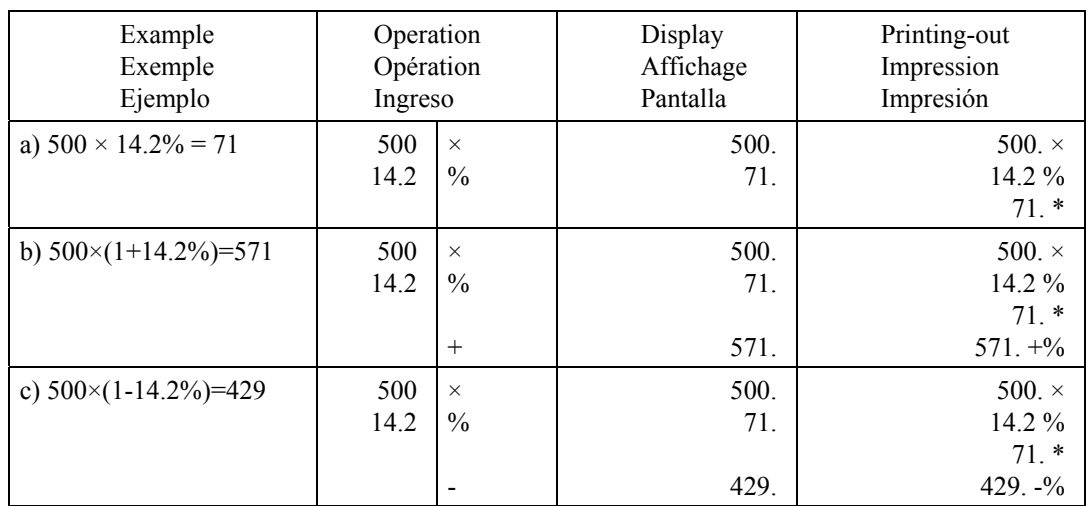

#### **D. Memory calculation Calcul avec mise en mémoire Calculacion de Memoria**

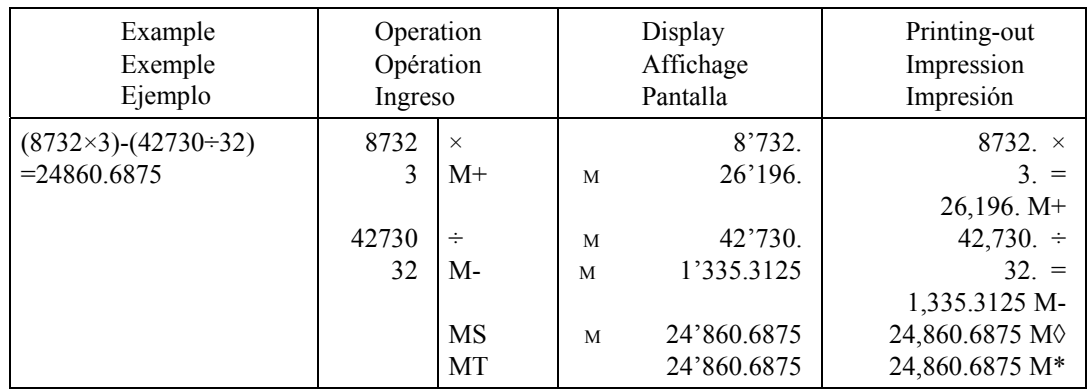

#### **E. Correcting mistaken entry Correction d'une entrée erronée Correjir Entrada equivocada**

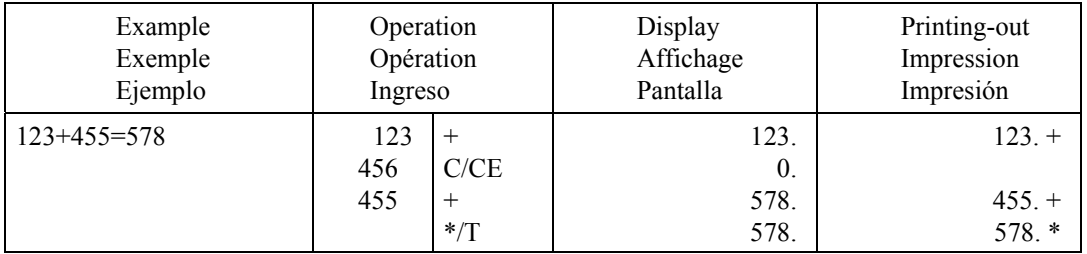

#### **F. Decimal select**

#### **Choix de la virgule décimale Selección de Decimales**

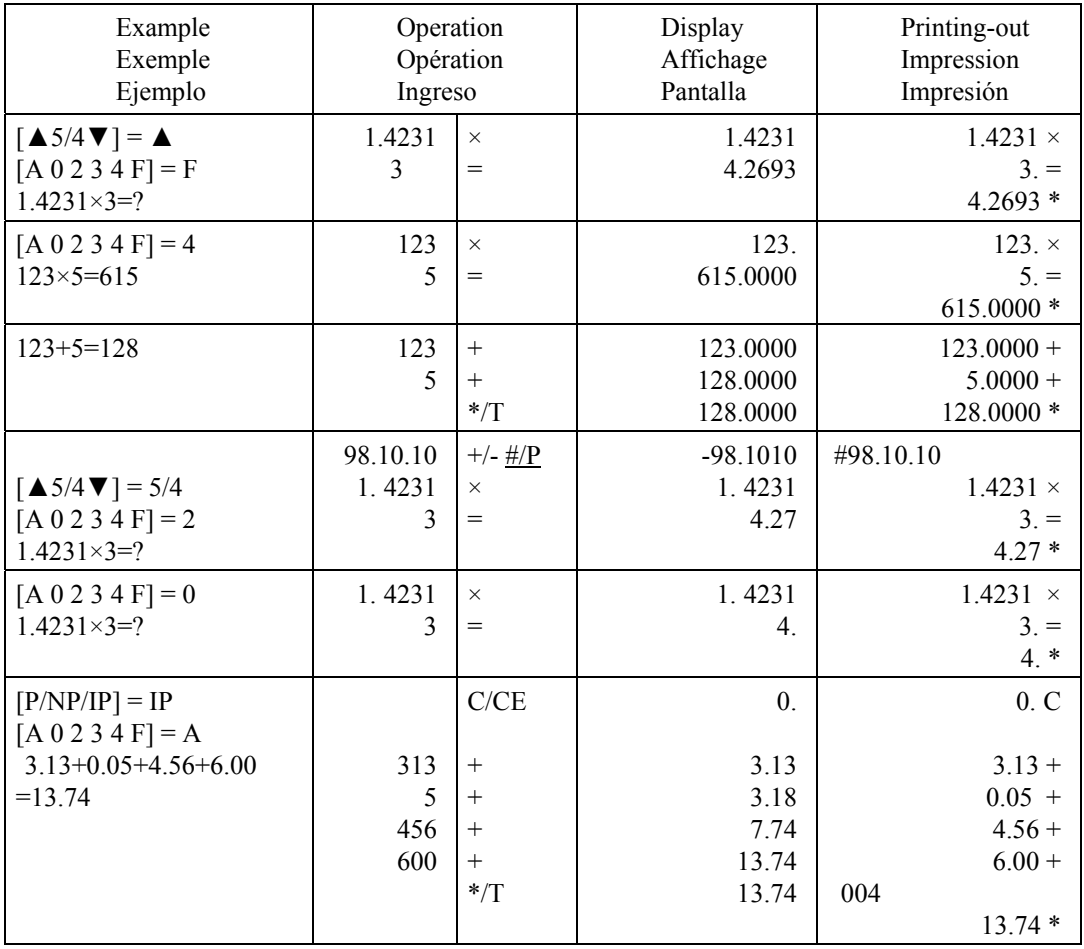

## **G. Rounding calculation**

**Calcul d'arrondi** 

|  |  | Cálculo de redondeo |
|--|--|---------------------|
|--|--|---------------------|

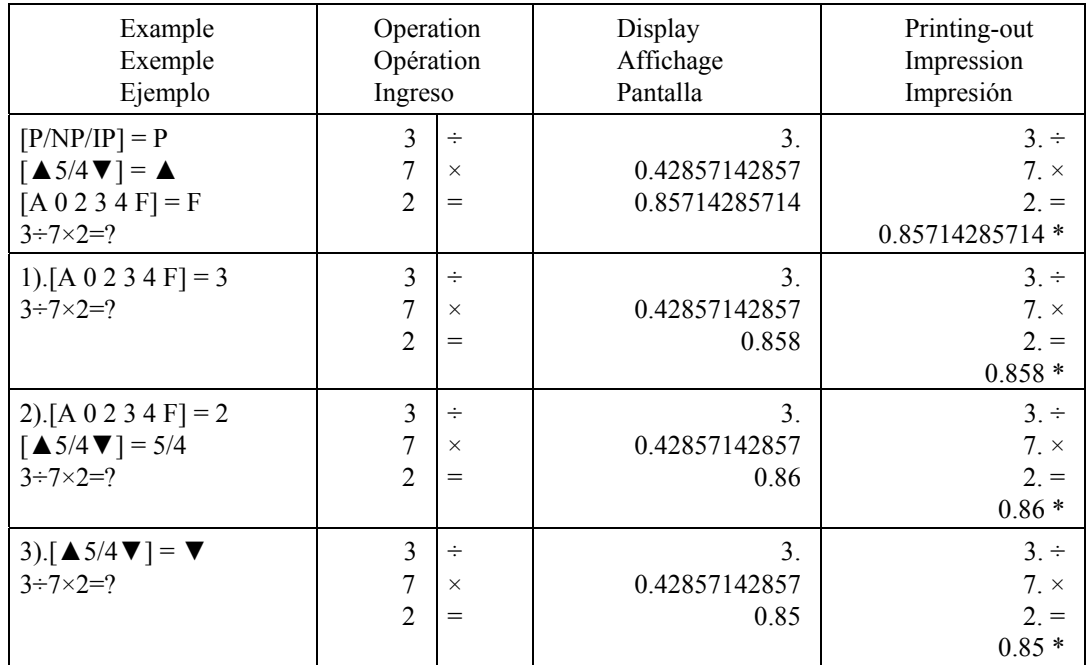

## **H. Application calculation**

**Calcul d'application Aplicación del cálculo**

| Example<br>Exemple<br>Ejemplo                                     | Operation<br>Opération<br>Ingreso |                                 | Display<br>Affichage<br>Pantalla | Printing-out<br>Impression<br>Impresión      |
|-------------------------------------------------------------------|-----------------------------------|---------------------------------|----------------------------------|----------------------------------------------|
| $[P/NP/IP] = IP$<br>$[A 0 2 3 4 F] = 0$<br>$A = 5 \times 2 = $10$ | 5<br>$\overline{2}$               | $\times$<br>$=$                 | 5.<br>10.                        | $5. \times$<br>$2. =$<br>$10.*$              |
| $B = 10 \times 5 = $50$                                           | 10<br>5                           | $^{+}$<br>$\times$<br>$=$       | 10.<br>10.<br>50.                | $10. +$<br>$10. \times$<br>$5. =$<br>$50.*$  |
|                                                                   |                                   | $+$<br>$\Diamond / \mathcal{S}$ | 60.<br>60.                       | $50. +$<br>002<br>60. $\Diamond$             |
| Subtotal C<br>$C = A + B = $60$<br>$D = 5 \times 6 = $30$         | $\mathfrak s$<br>6                | $\times$<br>$=$                 | 5.<br>30.                        | $5. \times$<br>$6. =$<br>$30. *$             |
| $E = 10 \times 7 = $70$                                           | $10\,$<br>7                       | $^{+}$<br>$\times$<br>$=$       | 90.<br>10.<br>70.                | $30. +$<br>$10. \times$<br>$7. =$<br>$70. *$ |
| $F = D + E = $100$<br>$G = C + F = $160$                          |                                   | $^{+}$<br>$\rm ^*/T$            | 160.<br>160.                     | $70. +$<br>004<br>$160.*$                    |

## **I. Business sales calculation Calcul du Chiffre d'affaires**

**Cálculo de margenes comerciales**

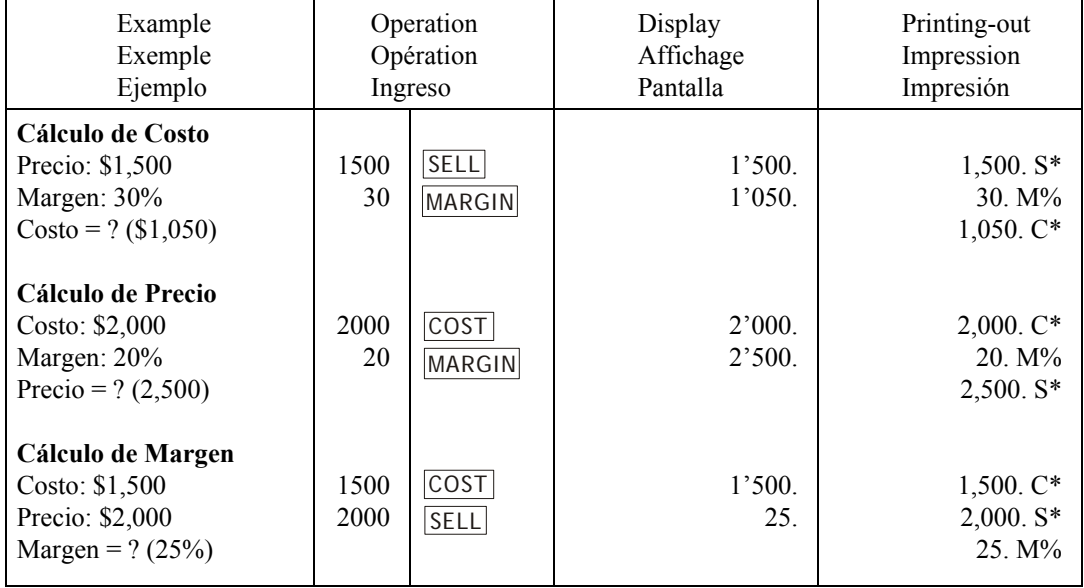

#### **J. Adds the total register to the GT register by the (\*/T) key Ajoute le registre de total au registre GT a l'aide de la touche (\*/T) Adicíon del total al registro de GT con la tecla (\*/T)**

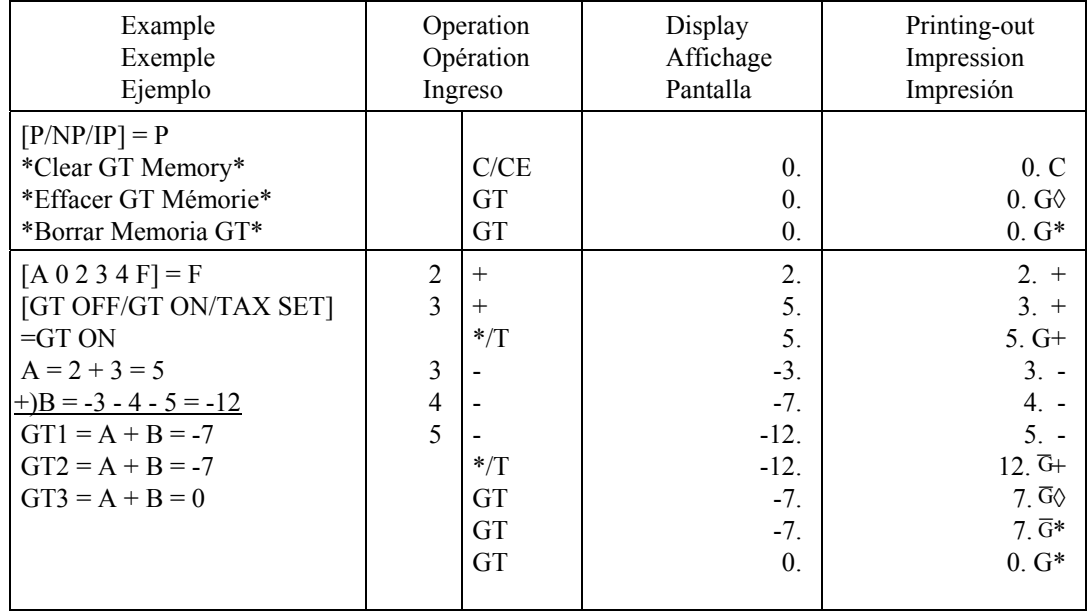

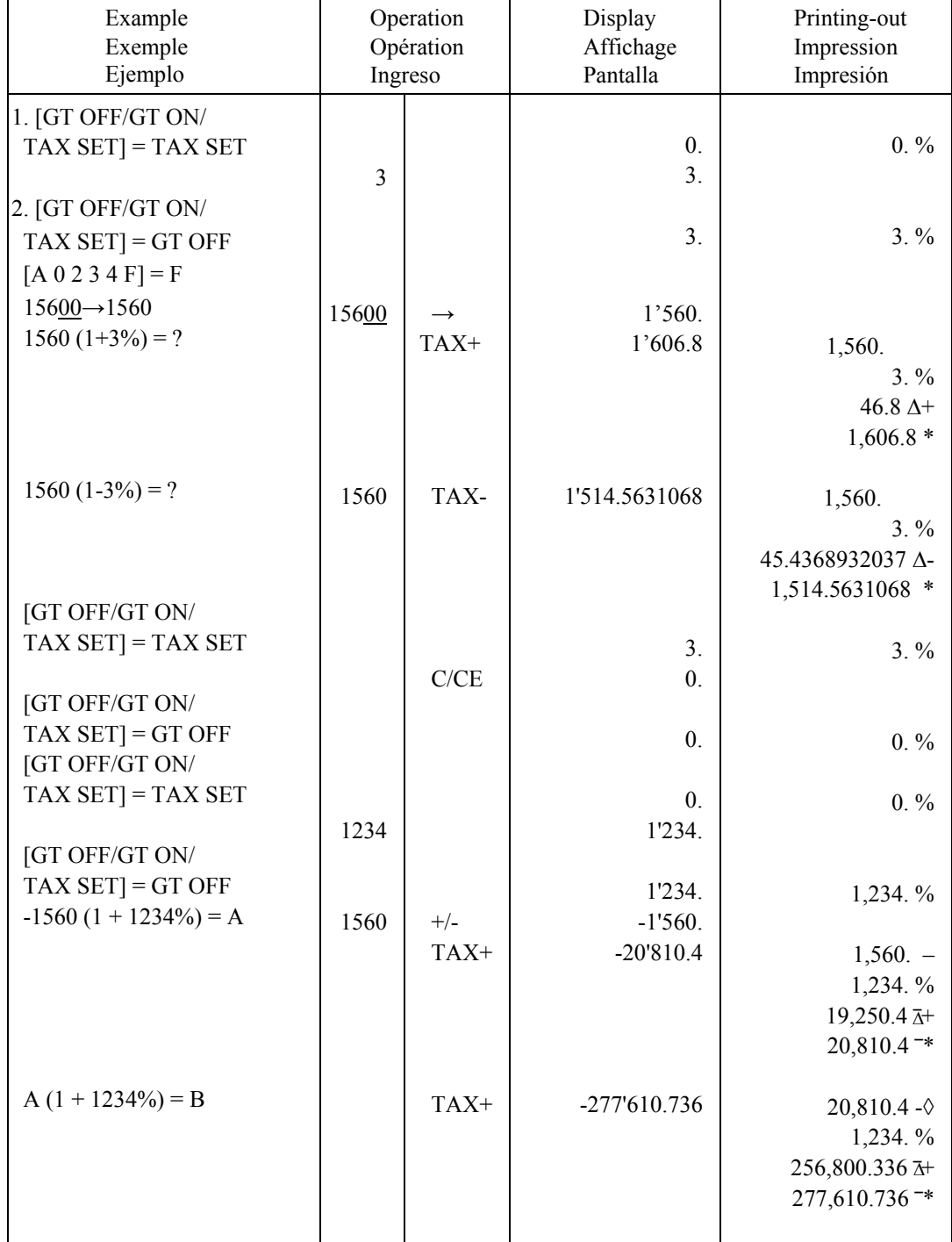

#### **K. Calculate included TAX or excluded TAX operation Opération de calcul avec TAXE incluse ou TAXE exclue Operacions de cálculo de impuestos implícitos ó explicitos**

#### **L. Date and Time setting Réglage de la Date et de l'Heure Fijar fecha y hora**

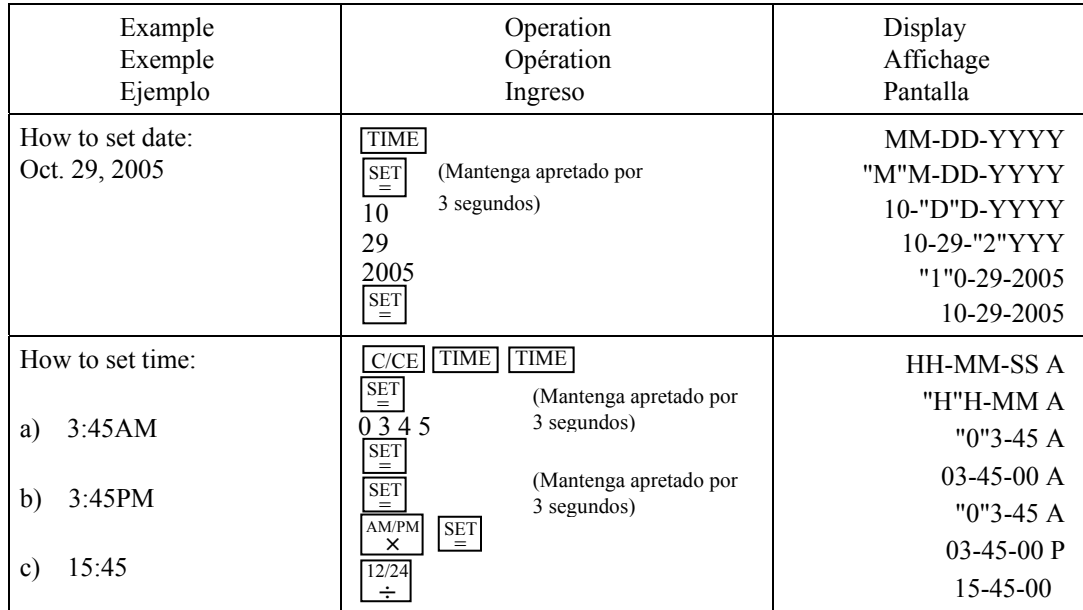

## **WARRANTY**

Your new VICTOR electronic calculator is guaranteed to the Original purchaser for two years for all parts and labor, providing repair work is performed at an authorized VICTOR Regional Service Center and the unit are sent by prepaid mail. For Service Centers outside the USA please consult your local office supply Dealer or Victor's Web Site. Warranty repair requires a copy of the original purchase invoice or receipt to be packed with the machine.

Any warranty, statutory or otherwise, dose not include service and or replacement or repair of parts when damage or defect is a result of accident, abuse, or the elements.

> Victor Technology 780 West Belden Avenue Addison, IL 60101 USA (630)268-8400 (Phone) (630)268-8450 (Fax) http://www.victortech.com

## **GARANTIE**

Votre nouvelle calculatrice électronique VICTOR est garantie au premier acheteur pendant une période de deux ans pour toutes les pièces et la main d'oeuvre, a condition que les réparations soient effectuées dans un Centre de service régional VICTOR autorisé et que l'appareil soit envoyé par courrier affranchi. Pour les Centres de service situés a l'extérieur des États-Unis, veuillez consulter votre distributeur de fournitures de bureau local ou le site Web de Victor. Pour qu'une réparation soit couverte par la garantie, il faut joindre la facture ou le reçu d'achat avec l'appareil.

Toute garantie, légale ou autre, n'inclut pas l'entretien et/ou remplacement ou la réparation de pièces lorsque le dommage ou la défectuosité est dbi a un accident, a un mauvais usage ou aux éléments.

> Victor Technology 780 West Belden Avenue Addison, IL 60101 USA (630)268-8400 (Téléphone) (630)268-8450 (Fax) http://www.victortech.com

## **LA GARANTÍA**

Su nueva calculadora electronica de VICTOR se garantiza a el comparador original durante dos años para todas las partes y labora, mientras proporcionando el trabajo de la reparación ha realizado en un Centro Regional de Reparaciones autorizado por VICTOR y la unidad se envía por el correo pagado por adelantado. Para los Centros de Servicio fuera del EE.UU. por favor consultan su suministro de la oficina local distribuidor o Víctor Web Site. La reparación de la garantía requiere una copia de la factura de la compra original o recibo ser condensado con la máquina.

Cualquier garantía, estatutario o por otra parte, no incluya el servicio y o reemplazo o reparación de partes cuando daño o defecto es un resultado de accidente, abuse, o los elementos.

> Victor Technology 780 West Belden Avenue Addison, IL 60101 USA (630)268-8400 (el teléfono) (630)268-8450 (el facsímil) http://www.victortech.com

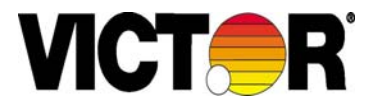

**Corporate Office and National Service Center Victor Technology 780 W. Belden Avenue Addison, IL 60101 Phone (630 268 8400) Fax (630 268 8450) http://www.victortech.com**

# **VICTOR®**

 MADE IN CHINA IM-303\*\*0#3VI

Free Manuals Download Website [http://myh66.com](http://myh66.com/) [http://usermanuals.us](http://usermanuals.us/) [http://www.somanuals.com](http://www.somanuals.com/) [http://www.4manuals.cc](http://www.4manuals.cc/) [http://www.manual-lib.com](http://www.manual-lib.com/) [http://www.404manual.com](http://www.404manual.com/) [http://www.luxmanual.com](http://www.luxmanual.com/) [http://aubethermostatmanual.com](http://aubethermostatmanual.com/) Golf course search by state [http://golfingnear.com](http://www.golfingnear.com/)

Email search by domain

[http://emailbydomain.com](http://emailbydomain.com/) Auto manuals search

[http://auto.somanuals.com](http://auto.somanuals.com/) TV manuals search

[http://tv.somanuals.com](http://tv.somanuals.com/)